# RMON sulla serie Workgroup Catalyst Ī

# Sommario

**Introduzione** Domande generali Problemi noti e soluzioni Messaggi di errore per il software TrafficDirector [Informazioni correlate](#page-7-0)

## Introduzione

In questo documento viene presentato Workgroup Catalyst RMON (monitoraggio remoto). Le informazioni presentate includono funzionalità e limitazioni, risposte alle domande frequenti, soluzioni a problemi noti e descrizioni di messaggi di errore comuni. Per informazioni sul software TrafficDirector, fare riferimento ai documenti nella sezione Informazioni correlate di questo documento e alle note sulla versione.

Di seguito sono riportati alcuni termini utili:

- Client RMON: il software RMON TrafficDirector in esecuzione sul sistema di gestione (ad esempio, Sun SPARC)
- RMON Agent: lo stack di SNMP (Simple Network Management Protocol) di Workgroup **Catalyst**

#### Capacità Workgroup Catalyst RMON

Il software Catalyst switch Device Management Protocol (DMP) e Network Management Processor (NMP) versione 3.1 o successive supportano la RFC1271 RMON Management Information Base (MIB). Ciò significa che lo switch Catalyst può fungere da sonda RMON per uno qualsiasi dei suoi segmenti Ethernet. L'agente RMON non è supportato sulla porta FDDI, ma FDDI può essere gestito con SNMP.

Ogni interfaccia Ethernet su Workgroup Catalyst può essere configurata come sonda RMON con il software client RMON, ad esempio TrafficDirector. Lo switch Catalyst dispone di risorse limitate per l'elaborazione RMON e SNMP. Queste risorse comprendono sia lo spazio del buffer di memoria che i cicli della CPU. Workgroup Catalyst non è un agente RMON dedicato, quindi la prima priorità è commutare il traffico di rete o il percorso, se configurato a tale scopo.

• Lo switch Cisco Catalyst 1200 supporta nove gruppi RMON: statistiche, cronologia, host, matrice traffico, primi N, filtri, eventi, acquisizione dati e allarmi. Questo supporto viene fornito solo tramite TrafficDirector. HP Openview e altri manager SNMP possono eseguire il polling solo per i gruppi di statistiche e cronologia del MIB RMON.

• Lo switch Catalyst 5000 supporta mini-RMON: statistiche, cronologia, allarmi ed eventi. Lo switch Catalyst risponde anche alle query di ricerca MIB, ad esempio al browser MIB SNMP generico. Queste query rappresentano PDU GetRequest SNMP a cui Catalyst è in grado di

elaborare e rispondere, a condizione che il livello IP sia configurato correttamente e che la stringa della community sia valida.

Oltre al MIB RMON, lo switch Catalyst supporta diversi altri MIB. Per ulteriori informazioni, consultare gli elenchi del supporto MIB.

Lo switch Cisco Catalyst 1200 può supportare fino a otto interfacce (porte da 3 a 10).

Workgroup Catalyst 1200 dispone di 768K byte di memoria riservati all'utilizzo RMON. La memoria non utilizzata da un gruppo può essere utilizzata da altri gruppi. Quando si configurano le richieste e si installano i domini, tenere presente questi numeri:

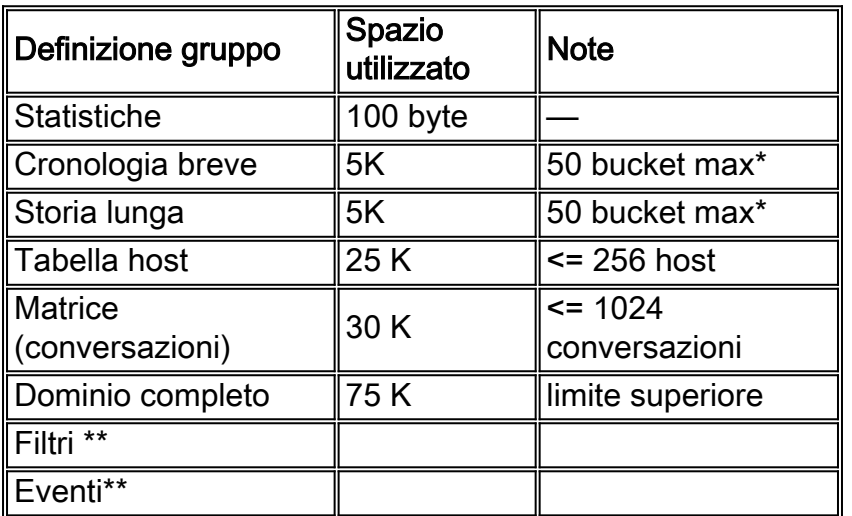

Nota: \* Un periodo fisso è un esempio di raccolta dati.

Nota: \*\* Non preoccuparsi della memoria per questa attività.

Utilizzo dinamico della memoria per mini-RMON in Catalyst serie 5000:

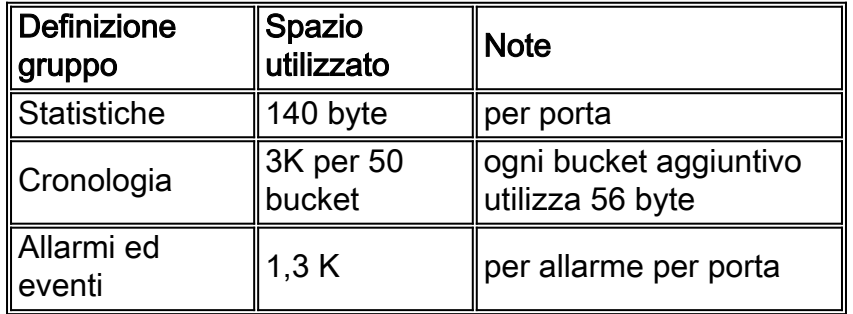

Esiste un singolo pool di DRAM per l'allocazione dinamica. Ogni caratteristica trae origine da questo pool. Utilizzare le formule presentate per determinare l'uso di RMON.

Per verificare la quantità di memoria DRAM libera e usata nella versione 3.1 e successive, usare il comando show version.

Su Cisco Catalyst 1200, l'acquisizione dei dati utilizza buffer liberi flessibili (tra 64K e 256K), quindi tenere presenti le seguenti combinazioni:

RMON completo su tutte le porte + più allarmi ed eventi + acquisizione di dati da 256 K su ●una porta

- 1-6 domini con solo statistiche e cronologia su tutte le interfacce + più allarmi ed eventi + un'acquisizione di dati 512K su un'interfaccia
- 1-6 domini con solo statistiche e cronologia su tutte le interfacce + più allarmi ed eventi + due acquisizioni di dati 256K su due interfacce
- 1-6 domini con solo statistiche e cronologia su tutte le interfacce + più allarmi ed eventi + quattro acquisizioni di dati 128K su quattro interfacce
- 1-6 domini con solo statistiche e cronologia su tutte le interfacce + più allarmi ed eventi + otto acquisizioni di dati 64K su tutte le interfacce

Per calcolare l'utilizzo della memoria per RMON sullo switch Catalyst, utilizzare questa formula:

```
Memory Usage = # logical agents defines * [(75k for all agents)+(short
term hist. = 5k)+(long term hist. = 5k)+(host table = 25k)+(matrix table
= 30K + (statistics = 100 bytes = 0.1k) + (data capture = [64-512]k)] <=
768k bytes
```
Per ulteriori informazioni sulle convenzioni usate, consultare il documento [Cisco sulle convenzioni](/content/en/us/support/docs/dial-access/asynchronous-connections/17016-techtip-conventions.html) [nei suggerimenti tecnici](/content/en/us/support/docs/dial-access/asynchronous-connections/17016-techtip-conventions.html).

## Domande generali

### D. È possibile utilizzare un SNMP Manager convenzionale, ad esempio HP OpenView, per eseguire il polling di oggetti RMON (RFC 1271) dallo switch Workgroup Catalyst?

R. No, non nella versione 3.1 del software DMP e NMP dello switch Workgroup Catalyst; a tale scopo, è necessaria la versione 3.2. Con la versione 3.2 installata, eseguire questo comando per reimpostare Workgroup Catalyst ed eseguire il polling per gli oggetti MIB RMON:

**set RMON default\_groups enable**

### D. Lo switch Workgroup Catalyst supporta anche oggetti MIB II?

R. Sì, Workgroup Catalyst supporta gli oggetti MIB II e il MIB RMON.

### D. Sono necessari aggiornamenti hardware speciali per utilizzare le funzionalità RMON di Workgroup Catalyst?

R. No, lo switch Workgroup Catalyst non richiede aggiornamenti hardware speciali per utilizzare tutte le funzionalità RMON.

### D. È possibile definire un agente sulla porta FDDI dello switch Workgroup Catalyst?

R. No, Workgroup Catalyst non supporta RMON per la porta FDDI.

### D. Come utilizzare la funzione di switching Workgroup Catalyst RMON per monitorare più di un segmento?

R. È necessario definire un agente separato per ciascuna interfaccia tramite il software TrafficDirector. Inserire il numero di interfaccia corretto in base alla porta o al segmento che si desidera monitorare ogni volta che si definisce un nuovo agente.

### D. È possibile definire agenti RMON su porte dello switch Workgroup Catalyst in gruppi di percorsi diversi da quello del client RMON?

R. Sì, SNMP è un protocollo instradabile. Pertanto, le richieste SNMP per gli oggetti RMON vengono instradate al gruppo di route di destinazione appropriato.

### D. Come viene utilizzata la porta SUM?

R. La porta SUM è una porta Ethernet standard che consente di gestire lo switch Workgroup Catalyst fuori banda. Questo metodo è stato progettato per separare il traffico di gestione dal traffico di produzione su tutte e dieci le porte Cisco Catalyst 1200. La porta SUM consente di accedere ai dati RMON su tutte le interfacce.

### D. Quale comando posso utilizzare per verificare che RMON sia abilitato sullo switch Workgroup Catalyst?

R. In modalità abilitazione, usare il comando show snmp per verificare se RMON è abilitato. RMON è abilitato per impostazione predefinita.

### D. È possibile conoscere la larghezza di banda utilizzata dal traffico RMON su una rete?

R. Indirettamente, sì. Con un normale browser MIB, è possibile eseguire il polling del traffico SNMP su Workgroup Catalyst. Le statistiche del traffico SNMP rientrano nel gruppo SNMP, in base allo standard MIB II.

### D. Ho assolutamente bisogno di TrafficDirector?

R. Sì, se si utilizza il software NMP o DMP della versione 3.1; no, se si utilizza la versione 3.2 o una versione successiva del software DMP o NMP. Se si utilizza la versione 3.2 o successive del codice, è possibile utilizzare questo comando sulle porte di Workgroup Catalyst, che consente ai client convenzionali e ad altri client RMON di abilitare i gruppi predefiniti.

**set rmon default\_groups enable**

Quindi, è possibile usare un browser MIB SNMP per interrogare lo switch Workgroup Catalyst.

### D. È possibile gestire Workgroup Catalyst attraverso il ring FDDI o è necessario trovarsi su una delle porte Ethernet?

R. Sì, è possibile gestire lo switch Workgroup Catalyst da qualsiasi porta, inclusa FDDI. Tuttavia, è necessario disporre di connettività IP.

### D. Cosa devo fare per far funzionare RMON sullo switch Workgroup Catalyst?

R. Per abilitare il protocollo RMON sullo switch Workgroup Catalyst, attenersi alla procedura seguente:

- Configurare correttamente le informazioni sul livello IP sul dispositivo, inclusi l'indirizzo IP, la 1. netmask e l'indirizzo di broadcast.
- 2. Usare il comando set rmon enable per abilitare RMON. RMON è abilitato per impostazione predefinita.
- 3. Usare il comando show snmp per visualizzare la configurazione RMON.
- Abilitare i gruppi predefiniti se si intende utilizzare RMON con client diversi dal software 4. TrafficDirector. A tale scopo, eseguire il comando set rmon default\_groups enable.
- 5. Usare il comando show snmp per visualizzare la configurazione RMON.

### D. Quali trap sono supportate?

R. Le trap SNMP (PDU di tipo 4) sono completamente supportate sullo switch Workgroup Catalyst e sono conformi allo standard SNMP. Sono inoltre supportate le registrazioni LinkUp e LinkDown. Verificare che le trap siano abilitate e che sia stata definita una destinazione. La destinazione della trap deve essere l'indirizzo IP di un dispositivo in grado di ricevere e interpretare trap, ad esempio HP OpenView, NetView 6000 o SunNET Manager.

### D. Come funziona l'autenticazione?

R. Tutti i tipi di PDU SNMP (GetRequest, GetNextRequest, SetRequest, GetResponse e Trap) vengono autenticati con un campo stringa della community. Se si utilizza una delle richieste Get, è necessario disporre almeno di diritti di accesso di sola lettura. Se si utilizza SetRequest, è necessario disporre dell'accesso in LETTURA/SCRITTURA e impostare un oggetto scrivibile. Gli oggetti vengono definiti nel documento MIB come riferimento. Usare il comando show snmp per visualizzare le stringhe della community nei Workgroup Catalyst. È inoltre possibile modificare la stringa della community in qualsiasi stringa desiderata. Per impostazione predefinita, lo switch Workgroup Catalyst utilizza "public" per la modalità di sola lettura, "private" per la modalità di lettura/scrittura e "secret" per la modalità di lettura/scrittura/tutto.

## D. È possibile utilizzare la porta admin per ottenere le informazioni RMON?

R. No, la porta admin è un'interfaccia seriale e viene usata esclusivamente per immettere i comandi della console.

### D. Perché il software TrafficDirector deve disporre di un gruppo di agenti?

R. Alcune reti dispongono di un numero elevato di agenti. Un gruppo di agenti semplifica il lavoro dell'amministratore e riduce al minimo il sovraccarico della rete.

# Problemi noti e soluzioni

D. Non è possibile eseguire il polling delle informazioni RMON dallo switch Workgroup Catalyst. Lo switch Workgroup Catalyst restituisce il messaggio "no that

### name" al programma di gestione SNMP.Come risolvere il problema?

R. È necessario aggiornare il software DMP e NMP sullo switch Workgroup Catalyst alla versione 3.2 o successive. La versione 3.1 non consente di eseguire il polling dei dati RMON dai manager SNMP convenzionali. Questa versione è progettata per funzionare solo con il software **TrafficDirector** 

Se si usa già una versione più recente del software DMP e NMP, usare il comando show snmp al prompt della console dello switch Workgroup Catalyst. Verificare che nella sezione RMON nella parte inferiore sia indicato enabled [default groups]. In caso contrario, usare il comando set rmon default groups enable e usare nuovamente il comando show snmp per assicurarsi che i gruppi predefiniti siano attivati.

### D. Cosa fare se lo switch Workgroup Catalyst non risponde affatto alle richieste SNMP?

R. Eseguire il ping sullo switch Workgroup Catalyst per verificare che lo stack IP sia configurato correttamente. . Se lo switch non risponde, verificare che l'indirizzo IP, la netmask e gli indirizzi di broadcast siano impostati correttamente e che l'inoltro IP sia abilitato se sono stati definiti più gruppi di route. Infine, verificare e verificare che venga utilizzato il valore appropriato della stringa della community e dell'istanza. In genere, se non definite un valore di variante, viene eseguito il polling di tutte le varianti possibili. Controllare le stringhe della community sullo switch Catalyst con il comando show snmp.

### D. Perché alcuni dei pulsanti delle applicazioni nel software TrafficDirector non funzionano?

R. Non tutte le applicazioni sono supportate dallo switch Workgroup Catalyst, ad esempio Token Ring Monitor, Resource Manager e Accesso remoto. Queste applicazioni sono supportate solo sulle sonde RMON.

### D. Quando si crea un nuovo agente con il software TrafficDirector, perché viene visualizzato un messaggio di errore dell'agente?

R. Quando si definisce un agente, viene richiesto un numero di interfaccia. Se si immette "1", l'agente restituisce un errore perché la porta 1 è una porta FDDI e non è supportata per la raccolta dei dati RMON. In questo caso, è necessario specificare un numero di porta valido. I numeri validi sono 3-10.

### D. Perché le trap provenienti dall'agente dello switch Workgroup Catalyst sono talvolta danneggiate e alterate quando vengono inviate al software client?

R. Questa condizione è il risultato di un problema noto di allocazione del buffer ed è stata risolta nella versione 3.2 dello switch Workgroup Catalyst.

## Messaggi di errore per il software TrafficDirector

D. Qual è il significato del messaggio di errore **Invalid domain Name (Nome dominio non valido)**?

R. Se si immettono funzioni sulla riga di comando, questo errore può verificarsi. È inoltre possibile che il gestore del dominio invii questo messaggio a causa di una sintassi del nome non corretta.

### D. Qual è il significato del messaggio di errore **Dominio non presente nell'agente**?

R. Questo errore viene dalla riga di comando e può verificarsi quando si crea una stringa della riga di comando. Impossibile raggiungere un dominio disinstallato da un'altra stazione di gestione.

### D. Qual è il significato del messaggio di errore **Nome agente non valido**?

R. Questo errore viene dalla riga di comando, in genere dalla creazione di una stringa della riga di comando. Il nome dell'agente non è presente nel file "agent.lst".

### D. Qual è il significato del messaggio di errore **Impossibile aprire la sessione SNMP con l'agente**?

R. È possibile visualizzare questo errore se si è verificato un problema con lo stack TCP o IP. Questo errore può verificarsi anche quando si verifica un problema con lo stack sul client o quando vengono eseguiti descrittori out-of-socket. È possibile configurare l'agente senza un indirizzo IP oppure il nome dell'agente potrebbe non essere presente nel file host.

### D. Qual è il significato del messaggio di errore **Entrata o gruppo non presente nell'agente**?

R. Questo errore può verificarsi quando lo switch Workgroup Catalyst cerca di raggiungere un dominio nell'elenco dei domini che è stato disinstallato ma che è ancora incluso nell'elenco.

### D. Qual è il significato del messaggio di errore **No Memory Available** (Nessuna memoria disponibile)?

R. Questo messaggio indica che non è disponibile memoria per eseguire l'applicazione sul client. Generalmente si verifica nella versione PC di Windows.

### D. Qual è il significato del messaggio di errore **Max Agents già in uso**?

R. Questo messaggio viene generato dall'applicazione client solo quando si tenta di aggiungere più di 100 agenti PC o 500 agenti UNIX in agent.lst.

### D. Qual è il significato del messaggio di errore **Impossibile comunicare con l'agente**?

R. Si tratta di un errore SNMP. L'agente può essere effettivamente inattivo, possono esistere indirizzi IP duplicati o ritrasmissioni nella struttura di comunicazione con l'agente superate senza risposta.

#### D. Qual è la funzione del messaggio di errore *Unexpected SNMP*/API error? Per ulteriori **informazioni, vedere Finestra Console.** Cioe'?

R. Questo messaggio viene visualizzato quando si utilizza la chiave Config della schermata principale quando l'agente sta esaurendo le risorse. Questo messaggio viene visualizzato anche se il client passa valori non validi all'agente.

### D. Qual è il significato del messaggio di errore **Immissione già presente nell'agente**?

R. Questo messaggio è esattamente quello che dice; impossibile duplicare i domini nell'agente.

### D. Qual è la funzione del messaggio di errore **Nessuna risorsa nell'agente? Per ulteriori informazioni, vedere Finestra Console.** Cioe'?

R. Questo messaggio indica che una o più risorse sono esaurite nelle voci agente, memoria o controllo utilizzate dai domini.

## <span id="page-7-0"></span>Informazioni correlate

- [Fine Vendita](http://www.cisco.com/en/US/products/hw/switches/ps565/prod_eol_notice09186a008045e573.html?referring_site=bodynav) [Fine Del Ciclo Di Vita](http://www.cisco.com/en/US/products/prod_end_of_life.html?referring_site=bodynav)
- [Documentazione e supporto tecnico Cisco Systems](http://www.cisco.com/cisco/web/support/index.html?referring_site=bodynav)